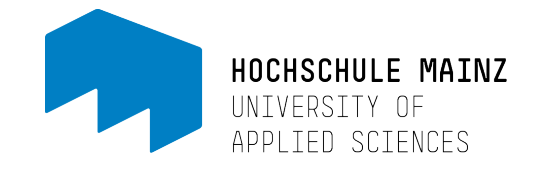

# ZOOM NETIQUETTE

Elektronische Kommunikation ersetzt zwar nicht den persönlichen Kontakt, aber ermöglicht uns dennoch den Austausch miteinander, wenn eine direkte Begegnung unmöglich ist.

Vorliegende Empfehlungen zur "ZOOM-Netiquette" wurden auf Basis einer Befragung von Lehrenden und Studierenden zur digitalen Lehre im vergangenen Sommersemester formuliert.

### EMPFEHLUNGEN FÜR GELUNGENE ZOOM ONLINE-MEETINGS

#### **Vorbereitungen**

Wenn Sie an einem Zoom Online-Meeting teilnehmen möchten, bitten wir Sie, einige Punkte bereits vorab zu überprüfen:

- 1. **Arbeitsplatz:** Suchen Sie sich einen möglichst ruhigen Arbeitsplatz und schalten Sie potentielle Stör- und Geräuschquellen aus (Smartphone auf lautlos, Radio ausschalten etc.)
- 2. **Internetverbindung:** Achten Sie vor der Teilnahme darauf, dass keine Downloads oder Streams die Internetverbindung zusätzlich auslasten. Bitten Sie eventuell Familienmitglieder oder Mitbewohnerinnen und Mitbewohner, etwaige Aktivitäten für die Dauer Ihres Zoom Online-Meetings einzustellen. Falls möglich, verbinden Sie Ihr Gerät mit einem LAN-Kabel anstelle des WLAN-Netzes für eine stabilere Verbindung.
- 3. **Kamera & Mikrofon:** Testen Sie vorab Ihre Kamera und Ihr Mikrofon. [Hier](https://support.zoom.us/hc/de/articles/115002262083-An-einem-Testmeeting-teilnehmen) finden Sie alle Informationen, um die Video- und Audiofunktionen in einem Test-Meeting zu überprüfen. Falls Sie Ihre Video- und Audioqualität verbessern möchten, nutzen Sie eine externe Webcam oder ein Headset.
- 4. **Outfit:** Wählen Sie bitte ein angemessenes Outfit. Ein Casual-Outfit, das Sie auch an der Hochschule tragen würden, ist natürlich vollkommen in Ordnung.

#### **Anzeigename & Profilbild**

Wenn Sie die Zoom App / Desktop Anwendung installieren oder dem ersten Meeting per Einladungslink beitreten, werden Sie nach einem Namen gefragt. Wählen Sie hier bitte Ihren richtigen Namen (Vor- und Nachname) aus. Nur so kann sichergestellt werden, dass Sie in den Online-Meetings identifiziert werden können.

Es steht Ihnen außerdem frei, ein Profilbild bei Zoom zu hinterlegen, wenn Sie sich einen Zoom Account einrichten. Ideal ist ein Foto, das Sie z.B. auch auf Karriereportalen wie LinkedIn oder Xing auswählen würden.

#### **Kamera & Mikrofon aktivieren**

Wir bitten Sie, nach Möglichkeit Ihre Kamera zu aktivieren. Ein entscheidender Nachteil virtueller Meetings ist das Fehlen des persönlichen Kontakts. Wenn alle Teilnehmenden eines Online-Meetings die Kamera aktivieren, können Sie immerhin Gestik und Mimik Ihres Gegenübers sehen. Zoom bietet Ihnen zudem die Möglichkeit, einen virtuellen Hintergrund zu nutzen, um keinen Einblick in private

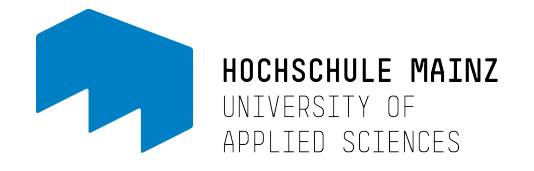

Räumlichkeiten zu ermöglichen. Alle Informationen zum virtuellen Hintergrund finde Sie [hier.](https://support.zoom.us/hc/de/articles/210707503-Virtueller-Hintergrund) Ihr Mikrofon sollten Sie so lange stummschalten, bis Sie einen Redebeitrag leisten.

Sollte es während des Meetings zu Verbindungsproblemen für alle Teilnehmenden kommen, dann kann es daran liegen, dass zu viele Videostreams gleichzeitig aktiv sind. Deaktivieren Sie in diesem Fall bitte Ihre Kamera und aktivieren Sie sie nur dann, wenn Sie einen Redebeitrag leisten. So können Lehrende zumindest die sprechenden Personen sehen.

#### **Feedback ohne Worte**

Zoom bietet Ihnen die Möglichkeit, Feedback zu geben, ohne dass Sie sich per Kamera oder Mikrofon bemerkbar machen müssen. In der Desktopanwendung von Zoom finden Sie diese Symbolleiste im Teilnehmerfenster. Wenn Ihnen dieses Fenster nicht standardmäßig angezeigt wird, klicken Sie am unteren Bildschirmrand auf den Button "Teilnehmer". Bitte nutzen Sie diese Möglichkeit des Feedbacks für Rückmeldungen und haben Sie Verständnis dafür, wenn z.B. Lehrende nicht sofort auf das Feedback reagieren. Während des Präsentierens ist es nicht leicht, alle Fenster stets im Blick zu haben.

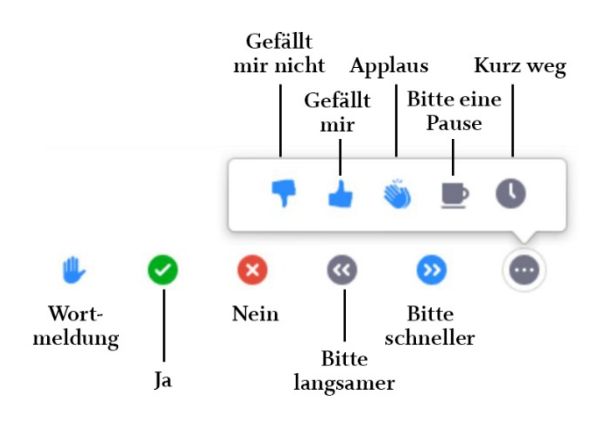

#### **Aufzeichnung des Meetings**

Als Teilnehmer\*in haben Sie kein Recht dazu, das Meeting über Zoom oder andere Screen-Recorder aufzuzeichnen. Ein Verstoß gegen diese Bestimmung ist eine Verletzung des Persönlichkeits- und Urheberrechts.

Falls Lehrende Online-Meetings aufzuzeichnen, um allen Studierenden die Sitzung im Nachgang zur Verfügung zu stellen, werden Sie zu Beginn über die Aufzeichnung informiert. Es erscheint dann auf der Zoom Oberfläche eine Pop-Up mit einer entsprechenden Benachrichtigung. Wenn Sie nicht aufgezeichnet werden möchten, können Sie Ihre Lehrenden darüber informieren oder das Online-Meeting verlassen und die Aufzeichnung zu einem späteren Zeitpunkt ansehen.

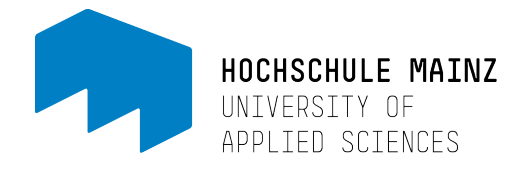

#### **Der Schutz von persönlichen Daten**

Wir verpflichten uns dazu, Ihre persönlichen Daten zu schützen. Deswegen sind alle Lehrenden dazu angehalten, die Videodateien der Aufzeichnungen nur auf dem Videoserver "Panopto" abzulegen, dessen Server sicher betrieben werden. Lehrende dürfen diese Aufzeichnungen in einen OpenOLAT-Kurs einbinden oder den Link zur Aufzeichnung an den Kurs verbreiten. Ohne das explizite Einverständnis von Ihnen dürfen diese Aufzeichnungen allerdings nicht auf anderen Plattformen wie z.B. YouTube hochgeladen werden.

#### **Technische Probleme & Verbindungsabbrüche**

Sollte es bei Ihnen zu technischen Problemen (z.B. Audioprobleme, eingefrorenes Bild) kommen, dann nutzen Sie zuerst den Zoom Text-Chat, um ohne Störung der Lehrveranstaltung zu erfragen, ob diese Probleme auch bei Ihren Kommilitoninnen und Kommilitonen auftreten. Wenn dies der Fall ist, melden Sie das bitte auf dem gleichen Weg den Lehrenden. Wenn die Probleme nur bei Ihnen auftreten, stellen Sie sicher, dass Ihre Internetverbindung nicht anderweitig ausgelastet ist (z.B. Downloads oder andere Streaming-Dienste). Oftmals hilft auch ein Verlassen und erneutes Beitreten zum Online-Meeting. Um Ihre Internetverbindung zu entlasten, können Sie auch das Videobild stoppen. Durch das Hochladen eines Porträtfotos kommen Sie in diesem Fall Ihren Dozentinnen und Dozenten entgegen. Versetzen Sie sich in deren Lage: Für Lehrende ist es schwer und unangenehm, nur in eine Blackbox zu schauen und zu sprechen.

#### **Zoom Tutorials**

Um sich mit den Grundlagen von Zoom vertraut zu machen, können Sie sich den [Zoom Grundkurs](https://www.linkedin.com/learning/zoom-grundkurs/private-und-geschaftliche-konferenzen-mit-zoom-durchfuhren?u=75720506) auf LinkedIn Learning anschauen. Hier finden Sie Informationen zum Login in LinkedIn Learning.

## Unterstützung

Wir wünschen Ihnen ein interessantes, erfolgreiches Semester mit inspirierenden Lehrveranstaltungen.

Falls es zu Problemen kommen sollte, nutzen Sie bitte unsere vielfältigen Unterstützungsangebote:

• [https://www.hs-mainz.de/studium/services/fachbereichsuebergreifend/medien-und](https://www.hs-mainz.de/studium/services/fachbereichsuebergreifend/medien-und-lehre/studierende/)[lehre/studierende/](https://www.hs-mainz.de/studium/services/fachbereichsuebergreifend/medien-und-lehre/studierende/)

<https://www.hs-mainz.de/interne-seiten/hochschule/zik/faqs-fuer-studierende/> (Login erforderlich)